# **OPTO 22**

# RELEASE NOTES FOR *groov* VIEW

Updated: May 20, 2024

Applies to the following products that include groov View:

- **•** groov EPIC (GRV-EPIC-PR1, GRV-EPIC-PR2)
- **•** groov Server for Windows (GROOV-SVR-WIN, GROOV-SVR-WIN-BASE)

**Important:** Beginning with version 4.5a, updates to groov View are no longer applied to groov Edge Appliance/groov Box:

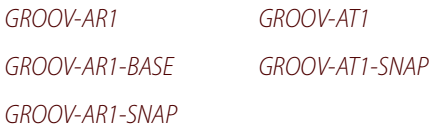

## *groov* VIEW 4.5c

May 20, 2024.

#### Bug Fixes

- **•** [KB88159](https://www.opto22.com/support/resources-tools/knowledgebase/kb88159)  Large projects time out before loading in groov View Build mode
- **•** [KB90422](https://www.opto22.com/support/resources-tools/knowledgebase/kb90422)  Hidden pages do not appear in the Manage Accounts dialog
- **•** [KB90740](https://www.opto22.com/support/resources-tools/knowledgebase/kb90740)  Human-readable timestamps in trend downloads only work when downloading a single data series at a time
- **•** [KB90760](https://www.opto22.com/support/resources-tools/knowledgebase/kb90760)  Errors when attempting to select CODESYS string variables in groov View tag browser
- **•** [KB90777](https://www.opto22.com/support/resources-tools/knowledgebase/kb90777)  Only the first 50 configured devices or computed tags appear in groov View for editing or deletion
- **•** [KB90804](https://www.opto22.com/support/resources-tools/knowledgebase/kb90804)  Using groov View Build mode from an external HDMI monitor connected to groov EPIC devices may cause application to hang
- **•** [KB90805](https://www.opto22.com/support/resources-tools/knowledgebase/kb90805)  Changing the Page menu display results in an empty page when viewed on the EPIC touchscreen or external HDMI monitor
- **•** [KB90818](https://www.opto22.com/support/resources-tools/knowledgebase/kb90818)  groov View Momentary Button may not work on a Windows device with a touch screen
- **•** [KB90856](https://www.opto22.com/support/resources-tools/knowledgebase/kb90856)  Database error when modifying a user in groov View Build mode
- **•** [KB90870](https://www.opto22.com/support/resources-tools/knowledgebase/kb90870)  OPC UA tag browsing may time out when opening folders with large number of tags

## *groov* VIEW 4.5b

August 30, 2023.

## Bug Fixes

[KB90712](https://www.opto22.com/support/resources-tools/knowledgebase/kb90712) - Pages may display out of order in View mode's page menu

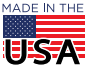

**OPTO 22** • 800-321-6786 • 1-951-695-3000 • www.opto22.com • sales@opto22.com

## *groov* VIEW 4.5a

### New Features

- **•** groov View now supports secure connections to OPC UA servers/devices. Make sure the server or device complies with one of the security profiles defined in the [OPC UA specification \(section 6.6\)](https://reference.opcfoundation.org/Core/Part7/v104/docs/6.6).
- **•** You can now hide the navigation bar for Kiosk users. Edit the project settings and enable the Hide the navigation bar for kiosk users checkbox. The page menu, events icon, and gear menu will not be viewable for Kiosk users.

#### **Enhancements**

- **•** You can now set a specific page to be the default page:
	- for a user (by editing the user's account properties),
	- for a group (by editing the group's properties), or
	- for a project (by editing the project's General Settings).
- **•** You can now enable an option to change the format of date/time in downloaded trends to make it easier to read. When you download trend data, enable the Human-readable timestamp checkbox.
- **•** The following improvements can help make the image library easier to use:
	- When you select multiple images, the previously selected images are highlighted.
	- More information about each image is provided:
		- Size of the image in kilobytes (Kb).
		- Usage Count, to indicate the number of times an image is used by a gadget in your project.

#### Bug Fixes

- **•** [KB90171](https://www.opto22.com/support/resources-tools/knowledgebase/kb90171) Clicking on gadget with broken connection to tag shows blank properties editor
- **•** [KB90180](https://www.opto22.com/support/resources-tools/knowledgebase/kb90180) Cannot change array index of OPC UA array of undefined length
- **•** [KB90182](https://www.opto22.com/support/resources-tools/knowledgebase/kb90182) Configure Dynamic Tags button may not work after adding OPC UA device
- **•** [KB90292](https://www.opto22.com/support/resources-tools/knowledgebase/kb90292) groov View displays unnecessary colon when range indicator gadget is oriented vertically
- **•** [KB90439](https://www.opto22.com/support/resources-tools/knowledgebase/kb90439) Change to "No Tag" not applied to gadgets, events, or computed tags
- **•** [KB90448](https://www.opto22.com/support/resources-tools/knowledgebase/kb90448) Previously selectable CODESYS OPC UA tags now show as unsupported in the tag browser
- **•** [KB90464](https://www.opto22.com/support/resources-tools/knowledgebase/kb90464) Gadgets may render over the page menu in View mode
- **•** [KB90531](https://www.opto22.com/support/resources-tools/knowledgebase/kb90531) "between" conditional format rule doesn't work if larger value in left field
- **•** [KB90582](https://www.opto22.com/support/resources-tools/knowledgebase/kb90582) Upgrading a groov View project to R4.4 may result in 503 HTTP error
- **•** [KB90619](https://www.opto22.com/support/resources-tools/knowledgebase/kb90619) groov View can't access tags on an OPC UA server

## *groov* VIEW 4.4c

## Bug Fixes

[KB90438](https://www.opto22.com/support/resources-tools/knowledgebase/kb90438) - Deleting a gadget in one layout breaks gadget arrangements and ability to select in other layout

## *groov* VIEW 4.4b

- **•** [KB90028](https://www.opto22.com/support/resources-tools/knowledgebase/kb90028) Video gadgets erroneously indicate that trial period ended before it started
- **•** [KB90289](https://www.opto22.com/support/resources-tools/knowledgebase/kb90289) Some users can't see video from video gadgets with proxy option

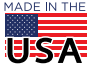

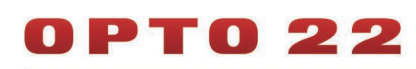

- **•** [KB90330](https://www.opto22.com/support/resources-tools/knowledgebase/kb90330)  Page access permissions reset to All Users
	- **•** [KB90394](https://www.opto22.com/support/resources-tools/knowledgebase/kb90394)  Cannot select an array index on some OPC UA array tags
	- **•** [KB90399](https://www.opto22.com/support/resources-tools/knowledgebase/kb90399)  OPC UA tags with Number type are selectable in Build mode, but report type error in View mode

## *groov* VIEW 4.4a

## New Feature

- **•** Tools have been added to help you more accurately lay out your gadgets on a page so that they fit on your target screen:
	- **Rulers.** In Build mode, you can display rulers, which appear above and to the left of your page. Rulers display tick marks at every grid unit, with every 10th unit labeled numerically. A thick line on each ruler visually identifies the current location of the mouse. Rulers do not appear in View mode.
	- Layout Guides. In Build mode, a horizontal or vertical line that you can place on a page to help you align gadgets or identify the top or bottom of the target screen. The layout guides do not appear in View mode. When you duplicate a page with layout guides, the guides are duplicated, which can help you create consistent layouts between pages.
	- **Page Size Overlay.** A small box that displays in View mode and shows the pixel width and height of the target screen. You can then use this information to set your layout guides. You can turn on the overlay during development and testing of your project, then turn it off before releasing your project for production.
- **•** For security, Text Box Input gadgets now offer an option to mask the text the user types. When a user types a character, groov View replaces it with an asterisk.

## **Enhancements**

- **•** Added support for Microsoft Windows 11 Professional and Microsoft Windows Server 2019
- **•** When you duplicate gadgets, the copy is placed at the bottom of the page for both the Desktop and Handheld layouts. If more than one gadget is duplicated—for example, a label and an LED—the copy maintains the same relative positions as the original.
- **•** You can now browse through custom OPC UA data structures to select fields in the structure and use them as tags.
- **•** The following options have been added to improve navigation of groov View projects in both Build mode and View mode:
	- If you organized your pages into categories, you can opt to display those categories as folders, where you can expand or collapse the folder to view the pages in that category. The setting to enable the folder view is in the View Mode section of the Project settings (in Build mode, click Configure > Project). The default is to display the list of pages as a flat list.
	- In the Events page, a Back icon has been added. When you click on it, you return to the last page you were viewing.
	- You can now hide the Events icon so that it doesn't display in View mode. The setting to hide the Events icon is in the View Mode section of the Project settings. The default is to display it.
	- The Groov View Styling section of the Project Settings page has been renamed and some of the settings have been renamed/rearranged. The section is now called View Mode. To see the new names of settings and their arrangement, see [groov](https://www.opto22.com/support/resources-tools/documents/2027-groov-view-users-guide) V[ie](https://www.opto22.com/support/resources-tools/documents/2027-groov-view-users-guide)w User's Guide (form 2027).

#### Bug Fixes

**•** [KB84693](https://www.opto22.com/support/resources-tools/knowledgebase/kb84693) - In Build mode of groov View, changing gadget z-order only works with one gadget at a time **•** [KB84815](https://www.opto22.com/support/resources-tools/knowledgebase/kb84815) - Z-order with gadgets is inconsistent

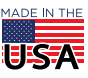

# PT0 22

PAGE 4

- **•** [KB90193](https://www.opto22.com/support/resources-tools/knowledgebase/kb90193) When copying and pasting groups of gadgets, z-order is not preserved
- **•** [KB89845](https://www.opto22.com/support/resources-tools/knowledgebase/kb89845) groov View may hang while using video gadgets with the proxy option enabled
- **•** [KB90109](https://www.opto22.com/support/resources-tools/knowledgebase/kb90109) In Build mode, unable to open an Event for editing
- **•** [KB90192](https://www.opto22.com/support/resources-tools/knowledgebase/kb90192) Gadget pasted to another page has incorrect position/size

# *groov* VIEW R4.3g

December 14, 2021

Applies to:

- **•** groov EPIC (GRV-EPIC-PR1, GRV-EPIC-PR2)
- **•** groov Edge Appliance/groov Box (GROOV-AR1, GROOV-AR1-BASE, GROOV-AR1-SNAP, GROOV-AT1, GROOV-AT1-SNAP)
- **•** groov Server for Windows (GROOV-SVR-WIN, GROOV-SVR-WIN-BASE)

## Bug Fixes

[KB90085](https://www.opto22.com/support/resources-tools/knowledgebase/kb90085) - Log4j vulnerability in groov View may allow remote code execution

## *groov* VIEW R4.3f

October 29, 2021

Applies to:

- **•** groov EPIC (GRV-EPIC-PR1, GRV-EPIC-PR2)
- **•** groov Edge Appliance/groov Box (GROOV-AR1, GROOV-AR1-BASE, GROOV-AR1-SNAP, GROOV-AT1, GROOV-AT1-SNAP)
- **•** groov Server for Windows (GROOV-SVR-WIN, GROOV-SVR-WIN-BASE)

## Bug Fixes

- **•** [KB90022](https://www.opto22.com/support/resources-tools/knowledgebase/kb90022) After editing a computed tag's script, output doesn't change
- **•** [KB90023](https://www.opto22.com/support/resources-tools/knowledgebase/kb90023) After editing a computed tag, the computed tag stops working

## *groov* VIEW R4.3e

October 27, 2021

Applies to:

- **•** groov EPIC (GRV-EPIC-PR1, GRV-EPIC-PR2)
- **•** groov Edge Appliance/groov Box (GROOV-AR1, GROOV-AR1-BASE, GROOV-AR1-SNAP, GROOV-AT1, GROOV-AT1-SNAP)
- **•** groov Server for Windows (GROOV-SVR-WIN, GROOV-SVR-WIN-BASE)

## New Feature

- **•** Support has been added for the following new groov EPIC I/O modules:
	- GRV-MM1001-10
	- GRV-IVAPM-3

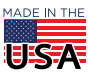

**OPTO 22** • 800-321-6786 • 1-951-695-3000 • www.opto22.com • sales@opto22.com

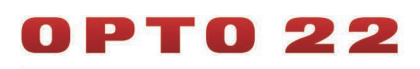

### Bug Fixes

- **•** [KB89878](https://www.opto22.com/support/resources-tools/knowledgebase/kb89878)  Auto Navigator gadget allows write-only tags to be assigned to it
- **•** [KB89919](https://www.opto22.com/support/resources-tools/knowledgebase/kb89919)  groov View may not start when OPC UA tags are inputs to Computed Tags
- **•** [KB89626](https://www.opto22.com/support/resources-tools/knowledgebase/kb89626)  Array element field shows -1; can't erase with Backspace key
- **•** [KB89985](https://www.opto22.com/support/resources-tools/knowledgebase/kb89985)  Adds, deletes, or edits to computed tags disappear from Configure Tags dialog

## *groov* VIEW R4.3d

August 6, 2021

Applies to:

- **•** groov EPIC (GRV-EPIC-PR1, GRV-EPIC-PR2)
- **•** groov Edge Appliance/groov Box (GROOV-AR1, GROOV-AR1-BASE, GROOV-AR1-SNAP, GROOV-AT1, GROOV-AT1-SNAP)
- **•** groov Server for Windows (GROOV-SVR-WIN, GROOV-SVR-WIN-BASE)

#### Bug Fixes

- **•** [KB89781](https://www.opto22.com/support/resources-tools/knowledgebase/kb89781)  Gadgets using computed tags may show an error when groov View starts
- **•** [KB89826](https://www.opto22.com/support/resources-tools/knowledgebase/kb89826)  groov View hangs due to lag in computed tags

## *groov* VIEW R4.3c

June 11, 2021

Applies to:

- **•** groov EPIC (GRV-EPIC-PR1, GRV-EPIC-PR2)
- **•** groov Edge Appliance/groov Box (GROOV-AR1, GROOV-AR1-BASE, GROOV-AR1-SNAP, GROOV-AT1, GROOV-AT1-SNAP)
- **•** groov Server for Windows (GROOV-SVR-WIN, GROOV-SVR-WIN-BASE)

#### Bug Fixes

- **•** [KB89573](https://www.opto22.com/support/resources-tools/knowledgebase/kb89573)  Trend data not restored when groov View project restored
- **•** [KB89633](https://www.opto22.com/support/resources-tools/knowledgebase/kb89633)  Saving groov Build pages takes a long time, or on GRV-EPIC-PR1 reports 504 Gateway Time-out
- **•** [KB89645](https://www.opto22.com/support/resources-tools/knowledgebase/kb89645)  Events won't load in Build mode if an event is using an invalid tag
- **•** [KB89673](https://www.opto22.com/support/resources-tools/knowledgebase/kb89673)  When bit 0 is selected in a gadget using bit picking, the automatic label fails to show "(bit 0)"
- **•** [KB89674](https://www.opto22.com/support/resources-tools/knowledgebase/kb89674)  Can't select the last bit in an integer in the gadget properties panel bit selector
- **•** [KB89675](https://www.opto22.com/support/resources-tools/knowledgebase/kb89675)  groov View bit writing doesn't work correctly for the upper 33 bits of a 64 bit integer
- **•** [KB89744](https://www.opto22.com/support/resources-tools/knowledgebase/kb89744)  All gadgets with Computed Tags stop working
- **•** [KB89755](https://www.opto22.com/support/resources-tools/knowledgebase/kb89755)  Page Navigators configured as links or buttons don't work when Visibility option enabled

## *groov* VIEW R4.3b

April 16, 2021

Applies to:

**•** groov EPIC (GRV-EPIC-PR1, GRV-EPIC-PR2)

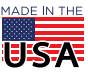

**OPTO 22** • 800-321-6786 • 1-951-695-3000 • www.opto22.com • sales@opto22.com

© 2012-2024 Opto 22. All rights reserved. Dimensions and specifications are subject to change. Brand or product names used herein are trademarks or registered trademarks of their respective companies or organizations.

# PT0 22

- **•** groov Edge Appliance/groov Box (GROOV-AR1, GROOV-AR1-BASE, GROOV-AR1-SNAP, GROOV-AT1, GROOV-AT1-SNAP)
- **•** groov Server for Windows (GROOV-SVR-WIN, GROOV-SVR-WIN-BASE)

### New Feature

groov View is now included in the new groov EPIC processor, GRV-EPIC-PR2.

## Bug Fixes

- **•** [KB83816](https://www.opto22.com/support/resources-tools/knowledgebase/kb83816) Windows Tray Icon for groov Monitor Disappears
- **•** [KB87773](https://www.opto22.com/support/resources-tools/knowledgebase/kb87773) groov View Virtual Keyboard Off-Center and Behaves Irregularly
- **•** [KB89503](https://www.opto22.com/support/resources-tools/knowledgebase/kb89503) Can't Clear Bit (0-31) Field on Gadget's Properties Panel
- **•** [KB89523](https://www.opto22.com/support/resources-tools/knowledgebase/kb89523) groov View Classic Trend Performance Gradually Slows Down
- **•** [KB89530](https://www.opto22.com/support/resources-tools/knowledgebase/kb89530) Can't Set Color or Text for On/Off Text Fields When Data Source is Bit
- **•** [KB89539](https://www.opto22.com/support/resources-tools/knowledgebase/kb89539) Events Not Sending Email on GROOV-AR1 or GROOV-AT1
- **•** [K](https://www.opto22.com/support/resources-tools/knowledgebase/kb89744)[B89545](https://www.opto22.com/support/resources-tools/knowledgebase/kb89545) Timeout or "The secure channel has been closed" Error While Browsing Static Tags on a CODESYS OPC UA Server
- **•** [KB89564](https://www.opto22.com/support/resources-tools/knowledgebase/kb89564) Delay in Showing Data for Interactive Trends with Long Period
- **•** [KB89631](https://www.opto22.com/support/resources-tools/knowledgebase/kb89631) Computed Tag Reports Error When Input is String Array Tag

## *groov* VIEW R4.3a

January 13, 2021. Section updated: June 2, 2022.

Applies to:

- **•** groov EPIC (GRV-EPIC-PR1)
- **•** groov Edge Appliance/groov Box (GROOV-AR1, GROOV-AR1-BASE, GROOV-AR1-SNAP, GROOV-AT1, GROOV-AT1-SNAP)
- **•** groov Server for Windows (GROOV-SVR-WIN, GROOV-SVR-WIN-BASE)

## New Features

**Computed Tags.** You can now create tags that are the result of calculations performed on other tags. Writing calculations in JavaScript, you can convert the value of a tag (for example, convert a Celsius value to Fahrenheit) or combine multiple tags into one value (for example, sum the current levels of all tanks into one value).

**Select a Bit from an Integer as the Tag Value.** Also known as bit picking, you can now select a bit from an integer to be the value of a tag.

**Disable Communication to a Device.** You can now disable communication to a device in your groov View project. This can be helpful with devices that incur costs: you can disable communication during times you don't need to communicate with those devices. It can also be helpful when a device has not been installed yet or is not available.

**Trends Display Average/Min/Max.** Interactive trends now display average, minimum, and maximum values for each data point when the zoom level is set to a period larger than the sampling rate. When you set the zoom level to a period equal to the sampling rate, the trend displays the actual value for each data point.

#### **Enhancements**

**Use Integers to Control Visibility of Gadgets.** You can now use integer variables to control the visibility of gadgets.

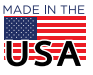

For more information about these new features and enhancements and how to use them, see the groov View User's Guide (form 2027).

#### Bug Fixes

- **•** [KB83954](https://www.opto22.com/support/resources-tools/knowledgebase/kb83954)  If OPC-UA Server Unavailable, Updating Static Tags and Switching to groov View May Cause Freeze
- **•** [KB88370](https://www.opto22.com/support/resources-tools/knowledgebase/kb88370)  groov View fails to load or does not allow user to log in
- **•** [KB88691](https://www.opto22.com/support/resources-tools/knowledgebase/kb88691)  Restored groov View project is Not Logging Events
- **•** [KB89200](https://www.opto22.com/support/resources-tools/knowledgebase/kb89200)  Only 32 Colors Available on LED Gadgets With Non-Boolean Tag Types
- **•** [KB89267](https://www.opto22.com/support/resources-tools/knowledgebase/kb89267)  Can't Switch to Build Mode When Using More Than One Percent (%) Symbol in Formatting String
- **•** [KB89328](https://www.opto22.com/support/resources-tools/knowledgebase/kb89328)  Video Gadget May Not Load Images in Google Chrome Version 86 or Higher
- **•** [KB89350](https://www.opto22.com/support/resources-tools/knowledgebase/kb89350)  At Symbol (@) in Video Gadget URL May Prevent Images From Loading

## *groov* VIEW R4.2d

0 P T 0 22

November 2, 2020

Applies to:

**•** groov EPIC (GRV-EPIC-PR1)

#### Bug Fixes

[KB89287](https://www.opto22.com/support/resources-tools/knowledgebase/kb89287) - Can't Display Swagger UI in groov View's Build Mode

## *groov* VIEW R4.2c

September 8, 2020

Applies to:

- **•** groov Edge Appliance/groov Box (GROOV-AR1, GROOV-AR1-BASE, GROOV-AR1-SNAP, GROOV-AT1, GROOV-AT1-SNAP)
- **•** groov Server for Windows (GROOV-SVR-WIN, GROOV-SVR-WIN-BASE)

### New Feature

When you change the time zone on a groov Edge Appliance (groov Box), the change will be reflected in groov View within about a minute.

### **Enhancement**

groov View now checks whether a gadget is invisible at the time it loads a page. If the gadget is set to be invisible, groov View does not display it. This may help groov View load pages faster. When the value of the gadget's tag (used to set the gadget's visibility) is set to true, then groov View displays the gadget.

#### Bug Fixes

- **•** [KB88783](https://www.opto22.com/support/resources-tools/knowledgebase/kb88783)  Level Indicator in vertical orientation is shorter than before
- **•** [KB88755](https://www.opto22.com/support/resources-tools/knowledgebase/kb88755)  Trend-pen legend text is displayed in the wrong color
- **•** [KB88788](https://www.opto22.com/support/resources-tools/knowledgebase/kb88788)  Hover title for tags in the gadget properties panel is missing
- **•** [KB88791](https://www.opto22.com/support/resources-tools/knowledgebase/kb88791)  Clearing a Text Area gadget's text doesn't work
- **•** [KB88809](https://www.opto22.com/support/resources-tools/knowledgebase/kb88809)  Conditional formatting inputs may not allow decimal values
- **•** [KB88815](https://www.opto22.com/support/resources-tools/knowledgebase/kb88815)  Cannot connect directly to groov View using port forwarding

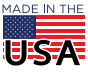

**OPTO 22** • 800-321-6786 • 1-951-695-3000 • www.opto22.com • sales@opto22.com

# 0 PT 0 22

- **•** [KB88841](https://www.opto22.com/support/resources-tools/knowledgebase/kb88841) Conditional formatting on gadgets with a Boolean tag display incorrect formatting
- **•** [KB88868](https://www.opto22.com/support/resources-tools/knowledgebase/kb88868) Level Indicator gadget label is not updated as you edit it
- **•** [KB88869](https://www.opto22.com/support/resources-tools/knowledgebase/kb88869) Range Indicator gadgets show incorrect border around the fill range
- **•** [KB88875](https://www.opto22.com/support/resources-tools/knowledgebase/kb88875) Can't import pages with Oval, Rectangle, Text Area, or Value gadgets
- **•** [KB88927](https://www.opto22.com/support/resources-tools/knowledgebase/kb88927) All groov View gadgets connected to the same OPC UA scanner show yellow triangles
- **•** [KB88928](https://www.opto22.com/support/resources-tools/knowledgebase/kb88928) OPC UA servers may return UnsignedByte values when Byte values are expected
- **•** [KB88974](https://www.opto22.com/support/resources-tools/knowledgebase/kb88974) After PAC Control strategy is updated, groov View reports tags not available
- **•** [KB88979](https://www.opto22.com/support/resources-tools/knowledgebase/kb88979) Hidden gadgets prevent mouse actions for gadgets lying underneath
- **•** [KB89044](https://www.opto22.com/support/resources-tools/knowledgebase/kb89044) groov View reports "This gadget does not have a properly configured tag" for some OPC UA array tags
- **•** [KB89054](https://www.opto22.com/support/resources-tools/knowledgebase/kb89054) The OPC UA tag browser allows you to assign unsupported tags to gadgets
- **•** [KB89112](https://www.opto22.com/support/resources-tools/knowledgebase/kb89112) "Cannot Browse" error when browsing though tags from CODESYS application
- **•** [KB89169](https://www.opto22.com/support/resources-tools/knowledgebase/kb89169) Square Wave A (1 sec on/off) on Data Simulator does not turn on
- **•** [KB89188](https://www.opto22.com/support/resources-tools/knowledgebase/kb89188) Time out error (504) when backing up large groov View project to computer
- **•** [KB89233](https://www.opto22.com/support/resources-tools/knowledgebase/kb89233) groov View does not display change in data type of a Data Store tag

# *groov* VIEW R4.2b

January 13, 2020. Updated May 4, 2020.

Applies to:

- **•** groov EPIC processor (GRV-EPIC-PR1)(firmware 2.0.0)
- **•** groov Edge Appliance/groov Box (GROOV-AR1, GROOV-AR1-BASE, GROOV-AR1-SNAP, GROOV-AT1, GROOV-AT1-SNAP)
- **•** groov Server for Windows (GROOV-SVR-WIN, GROOV-SVR-WIN-BASE)

## **Enhancements**

This release adds support for GRV-R7-MM1001-10, the first in the groov RIO family of remote I/O units.

## Bug Fixes

[KB88803](https://www.opto22.com/support/resources-tools/knowledgebase/kb88803) - Update Auto Tags removes valid tag on I/O unit

## *groov* VIEW R4.2a

December 16, 2019

Applies to:

- **•** groov EPIC processor (GRV-EPIC-PR1)(firmware 1.5.0)
- **•** groov Edge Appliance/groov Box (GROOV-AR1, GROOV-AR1-BASE, GROOV-AR1-SNAP, GROOV-AT1, GROOV-AT1-SNAP)
- **•** groov Server for Windows (GROOV-SVR-WIN, GROOV-SVR-WIN-BASE)

#### New Features

- **•** A new Events device is available in the device/tag browser. When you configure an Event, it is added to this device. Then you can use events as input to gadgets.
- **•** You can now make gadgets invisible, based on the value of a boolean tag. The gadget will appear on the page only if the boolean tag value is true.

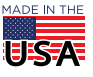

# 0 PT 0 22

PAGE 9

- **•** Shape gadgets are now available.
- **•** From the browser, you can now print a groov View page and all the gadgets on the page will appear at a consistent scale on the paper; the browser's window size will not make them larger or smaller.
- **•** A new gadget, called Auto Navigator, can jump to a specific page in the groov View project when its tag value satisfies a specific condition.
- **•** Both Value and Text Area gadgets now support conditional formatting for their data fields. You can configure these gadgets to change the font when the value of the tag meets certain conditions.

You can learn more about all of the new features in the groov View User's Guide (form 2027).

## **Enhancements**

- **•** You can now specify the Table Index for array tags directly from Properties window.
- **•** The log viewer has been improved to load faster and be easier to read.
- The groov View REST API has been updated to include a way to download the groov View logs in either text or JSON formats.
- **•** Enhancements have been made to improve security.

#### Bug Fixes

- **•** [KB86468](https://www.opto22.com/support/resources-tools/knowledgebase/kb86468)  Changes to name or data type of tag not reflected in gadget
- **•** [KB87361](https://www.opto22.com/support/resources-tools/knowledgebase/kb87361)  Text doesn't appear for integer or string Value gadget with format field configured with extra text
- **•** [KB87382](https://www.opto22.com/support/resources-tools/knowledgebase/kb87382)  Can't add a recently created user to a group
- **•** [KB87557](https://www.opto22.com/support/resources-tools/knowledgebase/kb87557)  Changed properties of configured Modbus tag do not take effect
- **•** [KB88166](https://www.opto22.com/support/resources-tools/knowledgebase/kb88166)  Changing the name of a data store tag does not get reflected in View mode
- **•** [KB88208](https://www.opto22.com/support/resources-tools/knowledgebase/kb88208)  All strings written to manually configured tags on I/O unit devices are encoded in ASCII
- **•** [KB88380](https://www.opto22.com/support/resources-tools/knowledgebase/kb88380)  Manually configured MMP tags treated as boolean tags during gadget selection
- **•** [KB88479](https://www.opto22.com/support/resources-tools/knowledgebase/kb88479)  Build mode in groov View incorrectly reports "No Page" error
- **•** [KB88580](https://www.opto22.com/support/resources-tools/knowledgebase/kb88580)  Momentary button doesn't write Release Value to tag
- **•** [KB88581](https://www.opto22.com/support/resources-tools/knowledgebase/kb88581)  groov View: Mouse clicks might be ignored after page refresh
- **•** [KB88635](https://www.opto22.com/support/resources-tools/knowledgebase/kb88635)  Incorrect tag data from multiple Modbus devices
- **•** [KB88663](https://www.opto22.com/support/resources-tools/knowledgebase/kb88663)  Gadgets show "can't connect to controller" message
- **•** [KB88664](https://www.opto22.com/support/resources-tools/knowledgebase/kb88664)  Strings in groov View may contain extra text at the end
- **•** [KB88665](https://www.opto22.com/support/resources-tools/knowledgebase/kb88665)  Length field in I/O Unit Tag editor always displays 0x10
- **•** [KB88679](https://www.opto22.com/support/resources-tools/knowledgebase/kb88679)  Connection or communication errors with Data Simulator and Local I/O

## *groov* VIEW R4.1e

October 4, 2019

Applies to:

- **•** groov EPIC processor (GRV-EPIC-PR1)(firmware 1.4.3)
- **•** groov Edge Appliance/groov Box (GROOV-AR1, GROOV-AR1-BASE, GROOV-AR1-SNAP, GROOV-AT1, GROOV-AT1-SNAP)
- **•** groov Server for Windows (GROOV-SVR-WIN, GROOV-SVR-WIN-BASE)

- **•** [KB88505](https://www.opto22.com/support/resources-tools/knowledgebase/kb88505)  Command Button gadget sends '1'; incorrectly interpreted as false
- **•** [KB88576](https://www.opto22.com/support/resources-tools/knowledgebase/kb88576)  LED gadgets don't display fill color in iOS/iPadOS 13

# 0 PT 0 22

# *groov* VIEW R4.1d

August 16, 2019. Updated: August 22, 2019.

Applies to:

- **•** groov EPIC processor (GRV-EPIC-PR1)(firmware 1.4.0)
- **•** groov Edge Appliance/groov Box (GROOV-AR1, GROOV-AR1-BASE, GROOV-AR1-SNAP, GROOV-AT1, GROOV-AT1-SNAP)
- **•** groov Server for Windows (GROOV-SVR-WIN, GROOV-SVR-WIN-BASE)

## Bug Fixes

- **•** [KB87607](https://www.opto22.com/support/resources-tools/knowledgebase/kb87607) Help > groov Public API may result in "Can't read swagger" message
- **•** [KB88026](https://www.opto22.com/support/resources-tools/knowledgebase/kb88026) Open groov View in New Tab menu item opens groov Manage
- **•** [KB88135](https://www.opto22.com/support/resources-tools/knowledgebase/kb88135) Changing controller's string encoding doesn't take effect immediately
- **•** [KB88157](https://www.opto22.com/support/resources-tools/knowledgebase/kb88157) In Build mode, modules don't appear in correct slot if GRV-CSERI-4 module is on the chassis
- **•** [KB88177](https://www.opto22.com/support/resources-tools/knowledgebase/kb88177) Reading LBCD tag on Modbus device causes "Unknown error" and disconnection from device
- **•** [KB88253](https://www.opto22.com/support/resources-tools/knowledgebase/kb88253) Values for BCD tags display as raw decimal
- **•** [KB88276](https://www.opto22.com/support/resources-tools/knowledgebase/kb88276) Gadget data takes a long time to show on screen
- **•** [KB88308](https://www.opto22.com/support/resources-tools/knowledgebase/kb88308) Momentary buttons may continue writing after release
- **•** [KB88312](https://www.opto22.com/support/resources-tools/knowledgebase/kb88312) Tag browser reports an error on some large folders

# *groov* VIEW R4.1c

May 6, 2019

Applies to:

- **•** groov EPIC processor (GRV-EPIC-PR1)(firmware 1.3.2)
- **•** groov Edge Appliance/groov Box (GROOV-AR1, GROOV-AR1-BASE, GROOV-AR1-SNAP, GROOV-AT1, GROOV-AT1-SNAP)
- **•** groov Server for Windows (GROOV-SVR-WIN, GROOV-SVR-WIN-BASE)

## Bug Fixes

- **•** [KB88193](https://www.opto22.com/support/resources-tools/knowledgebase/kb88193) groov View gadgets may not update when time set back
- **•** [KB88221](https://www.opto22.com/support/resources-tools/knowledgebase/kb88221) Stack Full error and groov View flashes yellow triangle on gadgets

# *groov* VIEW R4.1b

March 19, 2019

Applies to:

- **•** groov EPIC processor (GRV-EPIC-PR1)(firmware 1.3.1)
- **•** groov Edge Appliance/groov Box (GROOV-AR1, GROOV-AR1-BASE, GROOV-AR1-SNAP, GROOV-AT1, GROOV-AT1-SNAP)
- **•** groov Server for Windows (GROOV-SVR-WIN, GROOV-SVR-WIN-BASE)

- **•** [KB88093](https://www.opto22.com/support/resources-tools/knowledgebase/kb88093) Devices show degraded status, frequent yellow triangles
- **•** [KB88107](https://www.opto22.com/support/resources-tools/knowledgebase/kb88107) Gadgets become unusable; can't navigate through pages

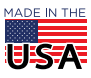

- **•** [KB88078](https://www.opto22.com/support/resources-tools/knowledgebase/kb88078)  Gadgets that worked in previous versions may not work in 4.1a and might block access to Build mode
- **•** [KB88079](https://www.opto22.com/support/resources-tools/knowledgebase/kb88079)  When Configuring User Configured Tag, Address May Become Corrupted
- **•** [KB88103](https://www.opto22.com/support/resources-tools/knowledgebase/kb88103)  Large Projects Time Out Before Loading in Build Mode
- **•** [KB88158](https://www.opto22.com/support/resources-tools/knowledgebase/kb88158)  Can't assign certain system tags to some gadget types

## *groov* VIEW R4.1a

February 13, 2019

Applies to:

- **•** groov EPIC processor (GRV-EPIC-PR1)(firmware 1.3.0)
- **•** groov Edge Appliance/groov Box (GROOV-AR1, GROOV-AR1-BASE, GROOV-AR1-SNAP, GROOV-AT1, GROOV-AT1-SNAP)
- **•** groov Server for Windows (GROOV-SVR-WIN, GROOV-SVR-WIN-BASE)

## New Features

- **•** Licensing changes. You no longer need to purchase Plus or Enterprise licenses. Everyone has access to all features. Be sure you have an active maintenance agreement, so you can update to R4.1a and get everything you may be missing.
- **•** Device health data. Now you can see key information about the devices your groov View project connects to, such as:
	- What's the average response time for tag data? Over the last minute, 5 minutes, 15 minutes?
	- How often do we see errors on the device?
	- Is the device in use? Having connection issues?
		- Check out the new column in the Configure Devices and Tags dialog box and the new Device Health dialog box, which shows the metrics being tracked. More details are in the groov View User's Guide, form 2027.
- **•** Configurable scan rates and communication timeouts. Now you can configure scan rates and timeouts for Opto 22 I/O Units, Opto 22 Controllers, Modbus Devices, and OPC UA Server devices. You can also configure string encodings for most of these.
- **•** Backups for trend data and event notifications. You can also choose to exclude user data from the backup, which may be helpful when sending projects to Opto 22 Product Support.

#### **Enhancements**

- **•** Support for new groov EPIC I/O modules: GRV-IDCIFQ-12 (isolated quadrature input module), GRV-IICTD-12 (ICTD input module), and GRV-IMAI-8 (milliamp input module with channel-to-channel isolation)
- **•** Per your requests, the "Refresh groov View" option is back in the groov View gear menu.

- **•** [KB86945](https://www.opto22.com/support/resources-tools/knowledgebase/kb86945)  groov View pages show a scroll bar when there's nothing to scroll to
- **•** [KB87416](https://www.opto22.com/support/resources-tools/knowledgebase/kb87416)  In groov View, moving an Edit Value dialog box from a text input gadget jumps the box to the middle of the page
- **•** [KB87531](https://www.opto22.com/support/resources-tools/knowledgebase/kb87531)  groov View yellow triangle error prevents access to trend features
- **•** [KB87623](https://www.opto22.com/support/resources-tools/knowledgebase/kb87623)  After restoring a project on a GRV-EPIC-PR1, groov View fails to load with HTTP error 503
- **•** [KB87631](https://www.opto22.com/support/resources-tools/knowledgebase/kb87631)  System device "System Uptime" tag is empty
- **•** [KB87668](https://www.opto22.com/support/resources-tools/knowledgebase/kb87668)  In groov View, clearing ON or OFF latches doesn't work for groov digital modules
- **•** [KB87670](https://www.opto22.com/support/resources-tools/knowledgebase/kb87670)  groov View doesn't respond to some Modbus device configuration options

# **PTO 22**

PAGE 12

- **•** [KB87728](https://www.opto22.com/support/resources-tools/knowledgebase/kb87728) In groov View's Build mode, Accounts dialog box won?ft open; gives "network" error
- **•** [KB87729](https://www.opto22.com/support/resources-tools/knowledgebase/kb87729) If multiple Control Engine devices are used on a single IP address, but on different ports, one device going offline causes errors in others
- **•** [KB87998](https://www.opto22.com/support/resources-tools/knowledgebase/kb87998) groov View enters trial mode even though a valid license is installed

# *groov* VIEW R4.0d

October 10, 2018

Applies to:

**•** groov EPIC processor (GRV-EPIC-PR1)(firmware 1.2.0)

## Bug Fixes

[KB87542](https://www.opto22.com/support/resources-tools/knowledgebase/kb87542) - On-screen keyboard doesn't appear on touch screen monitor

# *groov* VIEW R4.0c

June 20, 2018

Applies to:

- **•** groov EPIC processor (GRV-EPIC-PR1) (Firmware 1.1.0)
- **•** groov Edge Appliance/groov Box (GROOV-AR1, GROOV-AR1-BASE, GROOV-AR1-SNAP, GROOV-AT1, GROOV-AT1-SNAP)
- **•** groov Server for Windows (GROOV-SVR-WIN, GROOV-SVR-WIN-BASE)

## Bug Fixes

[KB87516](https://www.opto22.com/support/resources-tools/knowledgebase/kb87516) - Mobile devices will not re-subscribe to tags after sleeping for several minutes

## *groov* VIEW R4.0b

June 18, 2018

## Applies to:

- **•** groov EPIC processor (GRV-EPIC-PR1)(firmware 1.0.1)
- **•** groov Edge Appliance/groov Box (GROOV-AR1, GROOV-AR1-BASE, GROOV-AR1-SNAP, GROOV-AT1, GROOV-AT1-SNAP)
- **•** groov Server for Windows (GROOV-SVR-WIN, GROOV-SVR-WIN-BASE)

- **•** [KB87475](https://www.opto22.com/support/resources-tools/knowledgebase/kb87475) Gadgets report error messages when scanning OPC-UA devices while running groov View with an expired license
- **•** [KB83992](https://www.opto22.com/support/resources-tools/knowledgebase/kb83992) groov View cannot connect to a OPC-UA server after the network connection is lost and then recovered
- **•** [KB87477](https://www.opto22.com/support/resources-tools/knowledgebase/kb87477) Value scaling not working on Round Gauge, Range Indicator gadgets
- **•** [KB87478](https://www.opto22.com/support/resources-tools/knowledgebase/kb87478) groov View fails to run and returns a "503 Service Unavailable" message
- **•** [KB87496](https://www.opto22.com/support/resources-tools/knowledgebase/kb87496) groov View erroneously shows that it's entering trial mode when running with an expired maintenance

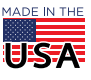

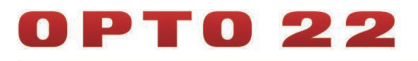

## *groov* VIEW R4.0a

May 18, 2018

Applies to:

- **•** groov EPIC processor (GRV-EPIC-PR1)(firmware 1.0.0)
- **•** groov Edge Appliance/groov Box (GROOV-AR1, GROOV-AR1-BASE, GROOV-AR1-SNAP, GROOV-AT1, GROOV-AT1-SNAP)
- **•** groov Server for Windows (GROOV-SVR-WIN, GROOV-SVR-WIN-BASE)

#### New Features

- **•** groov View now runs on the new groov EPIC (edge programmable industrial controller) system. groov View software is included with the GRV-EPIC-PR1 processor. Authorized users can view the groov View HMI you build on the GRVEPIC- PR1's integrated high-resolution touchscreen as well as on mobile devices and PCs. For more on groov EPIC, see groov System.
- **•** You can now start a new project easily by resetting your project. This new feature makes it easier for system integrators or others who work on multiple projects for different customers or locations. Be sure to back up the existing project first. Then from the File menu, choose Reset Project. All your devices, pages, and trend data will be deleted, so you can start over fresh with a new project or restore a different project you need to work on.

#### Bug Fixes

- **•** [KB87151](https://www.opto22.com/support/resources-tools/knowledgebase/kb87151)  Video gadget may be updated at a rate different from the update period.
- **•** [KB87274](https://www.opto22.com/support/resources-tools/knowledgebase/kb87274)  Events do not work if the project has run with no tags configured
- **•** [KB87299](https://www.opto22.com/support/resources-tools/knowledgebase/kb87299)  groov View displays Unicode escape sequence instead of the correct character
- **•** [KB87320](https://www.opto22.com/support/resources-tools/knowledgebase/kb87320)  Gadgets may be very slow to receive updates in groov View R3.5a or R3.5b.
- **•** [KB87384](https://www.opto22.com/support/resources-tools/knowledgebase/kb87384)  Kiosk accounts are logged out after 2 weeks even though the "Do not expire" option is checked
- **•** [KB87386](https://www.opto22.com/support/resources-tools/knowledgebase/kb87386)  System log may show missing values for control engine errors

## *groov* VIEW R3.5b

March 20, 2018

#### Bug Fix

[KB87269](https://www.opto22.com/support/resources-tools/knowledgebase/kb87269) - Opto 22 groov Data Store Node-RED nodes do not work. Problem affects R3.5a only.

## *groov* VIEW R3.5a

March 14, 2018. Section updated March 15 and March 19, 2018.

## New Features

- **•** You can now configure Opto 22 SNAP PAC I/O units as devices and use their tags in a groov operator interface. (Configure > Devices and Tags > Add New Device). When you add an I/O unit, the unit & OptoMMP memory map tags become available in groov View.
- **•** Whenever an event becomes active, the event notification (bell) icon now displays the number of active events.

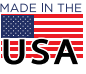

# **PTO 22**

## **Enhancements**

- **•** groov View has been optimized to improve performance, responsiveness, and scalability. It can now handle a much larger number of clients without putting additional load on your devices.
- **•** View mode's navigation bar, as well as its setup and login screens, have been redesigned to be easier to use and more readable on handheld screens. Also, tap targets in handheld screens are larger.
- **•** groov View now automatically displays and refreshes new and updated pages. Since it is no longer needed, the Refresh groov View menu item has now been removed from the Settings (gear) menu.
- **•** You can now access the groov Log Viewer from the Settings menu (gear icon > View logs). The Log Viewer opens in a new browser page, and has settings to filter and search for log records.
- **•** To align with our upcoming groov EPIC release, the title of this document was changed from README: groov App to README: groov View.

#### Fixed Bugs

- **•** [KB83753](https://www.opto22.com/support/resources-tools/knowledgebase/kb83753) Can't log in if the time on groov box or server is earlier than the creation time of the user account
- **•** [KB84010](https://www.opto22.com/support/resources-tools/knowledgebase/kb84010) groov View gear menu does not resize properly with browser window
- **•** [KB85792](https://www.opto22.com/support/resources-tools/knowledgebase/kb85792) Unable to hide groov logo on the groov View login page
- **•** [KB86009](https://www.opto22.com/support/resources-tools/knowledgebase/kb86009) "groov Box or Server cannot be reached" when groov View page uses tags from device configured with IPv6 address
- **•** [KB86132](https://www.opto22.com/support/resources-tools/knowledgebase/kb86132) In groov, failure on a single OPC UA connection may cause tags on working OPC UA connections to fail
- **•** [KB86438](https://www.opto22.com/support/resources-tools/knowledgebase/kb86438) In groov, changing a user's password does not log them out
- **•** [KB86542](https://www.opto22.com/support/resources-tools/knowledgebase/kb86542) Page menu items are greyed out after About page is displayed
- **•** [KB86546](https://www.opto22.com/support/resources-tools/knowledgebase/kb86546) groov Data Store API reports incorrect errors after free trial expiration
- **•** [KB86553](https://www.opto22.com/support/resources-tools/knowledgebase/kb86553) groov Data Store may allow writes after trial period has expired
- **•** [KB86714](https://www.opto22.com/support/resources-tools/knowledgebase/kb86714) groov View pages with over 100 gadgets may be slow to load and update
- **•** [KB86765](https://www.opto22.com/support/resources-tools/knowledgebase/kb86765) Trend gadget displays yellow triangle; information box reports a "groov Box or Server cannot be reached" message
- **•** [KB86866](https://www.opto22.com/support/resources-tools/knowledgebase/kb86866) Invalid trend configuration can crash groov View
- **•** [KB86890](https://www.opto22.com/support/resources-tools/knowledgebase/kb86890) Numbers greater than 999 are missing commas in Trends
- **•** [KB86945](https://www.opto22.com/support/resources-tools/knowledgebase/kb86945) groov View pages show a scroll bar when there's nothing to scroll to
- **•** [KB87051](https://www.opto22.com/support/resources-tools/knowledgebase/kb87051) OPC-UA device tags aren't in alphabetical order
- **•** [KB87136](https://www.opto22.com/support/resources-tools/knowledgebase/kb87136) groov View fails to launch and recommends installing "groov version null"
- **•** [KB87145](https://www.opto22.com/support/resources-tools/knowledgebase/kb87145) groov View forces you to change your password every time you log in

## *groov* APP R3.4c

## October 9, 2017

## **Enhancement**

System and event logging was optimized to decrease the number of writes made to *groov's* internal storage.

#### Fixed Bugs

- **•** [KB86862](https://www.opto22.com/support/resources-tools/knowledgebase/kb86862) Events that use OPC-UA tags don't work after groov restarts
- **•** [KB86921](https://www.opto22.com/support/resources-tools/knowledgebase/kb86921) Event's status is Inactive when the event is Active (still in debounce period)
- **•** [KB86971](https://www.opto22.com/support/resources-tools/knowledgebase/kb86971) Events stop updating and sending notifications
- **•** [KB86972](https://www.opto22.com/support/resources-tools/knowledgebase/kb86972) groov log viewer "Advanced Configuration" settings don't take effect immediately

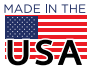

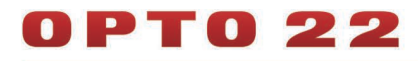

**•** [KB86979](https://www.opto22.com/support/resources-tools/knowledgebase/kb86979) - groov View reports errors for SNAP PAC controllers, but controllers look fine in PAC Control

## *groov* APP R3.4b

June 5, 2017

## Fixed Bugs

- **•** [KB86674](https://www.opto22.com/support/resources-tools/knowledgebase/kb86674)  groov may not correctly restrict access to unregistered devices
- **•** [KB86675](https://www.opto22.com/support/resources-tools/knowledgebase/kb86675)  groov may fail to close network sockets on Modbus connection errors

## *groov* APP R3.4a

May 2, 2017

## New Features and Enhancements

- **•** The Trend gadget now offers a new interactive type of trend that shows a large number of data points over a longer period of time, up to 5 years. When you build a trend you choose between two types: classic and interactive. Classic is the original trend for a relatively small number of data points, collected over a period of up to 7 days. Interactive is the new trend for much more data over longer periods. A new navigator within the interactive trend lets you zoom in and out to see specific time periods and data details. In both trends, you can download individual pen data for the entire trend period to log it.
- **•** You can now export and import pages, so you can move pages from one groov project to another. After importing, the page layout with gadgets becomes a new page in the project. In the new page you then configure associated tags, images, page navigators, and page permissions suited to the project.
- **•** You can choose to use a Command Button as a navigation device in addition to sending a value to a numeric or string variable. The button can write the value and then immediately navigate to a *groov* page (a page you've created, the Event Status page, or the Event Logs page).

See the groov Build and View User's Guide for more details on these features.

#### Fixed Bugs

- **•** [KB86382](https://www.opto22.com/support/resources-tools/knowledgebase/kb86382)  Error in groov Build when importing Modbus tags containing Unicode characters
- **•** [KB86416](https://www.opto22.com/support/resources-tools/knowledgebase/kb86416)  Projects with many gadgets may make groov slow to start up
- **•** [KB86453](https://www.opto22.com/support/resources-tools/knowledgebase/kb6453)  Internet Explorer does not show certain icons and does not allow dropdown lists to open
- **•** [KB86466](https://www.opto22.com/support/resources-tools/knowledgebase/kb86466)  In groov Build, gadgets don't reflect deleted or changed Modbus tags until you refresh
- **•** [KB86472](https://www.opto22.com/support/resources-tools/knowledgebase/kb86472)  Button gadgets don't report disconnected errors
- **•** [KB86499](https://www.opto22.com/support/resources-tools/knowledgebase/kb86499)  groov Data Store API responds incorrectly when tag is nonexistent or out of bounds
- **•** [KB86520](https://www.opto22.com/support/resources-tools/knowledgebase/kb86520)  Kiosk and Operator users cannot download groov trend data
- **•** [KB86500](https://www.opto22.com/support/resources-tools/knowledgebase/kb86500)  groov Data Store API may respond with 500 Internal Server Error when reading a table tag

## *groov* APP R3.3b

January 5, 2017

#### Fixed Bugs

[KB86470](https://www.opto22.com/support/resources-tools/knowledgebase/kb86470) - Using the groov Data Simulator may incorrectly start trial mode

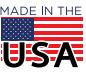

**OPTO 22** • 800-321-6786 • 1-951-695-3000 • www.opto22.com • sales@opto22.com

## *groov* APP R3.3a

December 21, 2016

## New Features and Enhancements

- **•** A new Data Store device has been added so you can put data into groov from anywhere (a database, another device or system) and monitor or change it in your mobile operator interface. See the groo v Build and View User's Guide (form 2027) for details.
- **•** Access to new Data Store devices is provided by a RESTful API to groov. Data is in standard JSON format. With this new API, you can use the programming tool of your choice to securely access data in a Data Store. Complete API information is linked from groov Build and on developer.opto22.com.
- **•** You'll see changes when managing accounts: you can generate API keys for software users (software that accesses data in a Data Store), you can search if you have a long list of users, and you use icons to edit or delete users in the list.
- **•** Starting with this release, when your groov version is updated (for example, from R3.2b to R3.3a), clients will also be automatically updated.

#### Important Note

**•** On a groov Box, updating to groov 3.2a or higher requires groov Admin version 43 or higher. For more information, see [KB85947.](https://www.opto22.com/support/resources-tools/knowledgebase/kb85947)

#### Fixed Bugs

- **•** [KB85999](https://www.opto22.com/support/resources-tools/knowledgebase/kb85999) When restoring a project in groov Build, typing in the Project Backup field produces an error
- **•** [KB86091](https://www.opto22.com/support/resources-tools/knowledgebase/kb86091) When scrolling in groov View, the page menu and popups are detached from the caption bar
- **•** [KB86125](https://www.opto22.com/support/resources-tools/knowledgebase/kb86125) Internet Explorer deletes text in groov text area gadgets when grouped or selected together
- **•** [KB86189](https://www.opto22.com/support/resources-tools/knowledgebase/kb86189) Color changes made to original or duplicate groov gadget are applied to both gadgets
- **•** [KB86221](https://www.opto22.com/support/resources-tools/knowledgebase/kb86221) Trend gadgets allow negative periods
- **•** [KB86330](https://www.opto22.com/support/resources-tools/knowledgebase/kb86330) Using Internet Explorer with groov, changes to event notification message configuration are not saved
- **•** [KB86339](https://www.opto22.com/support/resources-tools/knowledgebase/kb86339) groov may select incorrect tag if 2 or more OPC UA servers are configured with same namespace and tag list
- **•** [KB86362](https://www.opto22.com/support/resources-tools/knowledgebase/kb86362) Event Editor shows two inputs for event condition value
- **•** [KB86363](https://www.opto22.com/support/resources-tools/knowledgebase/kb86363) Importing Modbus tagnames containing double quotes returns an error, but names are successfully imported
- **•** [KB86424](https://www.opto22.com/support/resources-tools/knowledgebase/kb86424) Writing a very large string to a string tag produces a 413 error
- **•** [KB86425](https://www.opto22.com/support/resources-tools/knowledgebase/kb86425) Trend tags don't show up when you view Tags In Use

## *groov* APP R3.2b

October 6, 2016

### Fixed Bugs

[KB86282](https://www.opto22.com/support/resources-tools/knowledgebase/kb86282) - groov may become unresponsive or crash, and downloading system logs may result in zero byte files

## *groov* APP R3.2a

August 2, 2016

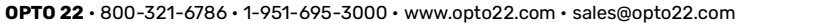

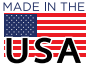

# 0 PT 0 22

## PAGE 17

## New Features and Enhancements

- **•** A new System device has been added so you can use tags with system information in your groov interface. Available tags include time, date, number of current user sessions, CPU usage, uptime, and others. See the *groov* Build and View User's Guide (form 2027) for details.
- **•** In groov View you can now download data from a Trend pen to a .csv file.
- **•** You can see the groov version in groov View by clicking the gear icon and choosing About.
- **•** Graphics are improved for high-resolution displays.
- **•** Improved color schemes give better contrast.
- **•** Starting with the next release, when your groov version is updated (for example, from R3.2a to R3.2b), clients will also be automatically updated.

## Important Note

On a groov Box, updating to groov 3.2 requires groov Admin version 43. For more information, see KB85947.

#### Fixed Bugs

- **•** [KB84703](https://www.opto22.com/support/resources-tools/knowledgebase/kb84703)  groov project takes a long time to save if Trends have missing tags
- **•** [KB84760](https://www.opto22.com/support/resources-tools/knowledgebase/kb84760)  Using Internet Explorer, PAC Control strategy cannot be updated
- **•** [KB84820](https://www.opto22.com/support/resources-tools/knowledgebase/kb84820)  When Chrome browser is maximized, groov gadgets may not be properly resized
- **•** [KB84822](https://www.opto22.com/support/resources-tools/knowledgebase/kb84822)  Special characters do not appear correctly in groov Event Status Viewer
- **•** [KB85806](https://www.opto22.com/support/resources-tools/knowledgebase/kb85806)  OPC UA Static Array may generate index error asking for a negative index value
- **•** [KB85817](https://www.opto22.com/support/resources-tools/knowledgebase/kb85817)  OPC UA byte array shows data type error
- **•** [KB85818](https://www.opto22.com/support/resources-tools/knowledgebase/kb85818)  SVG image in groov does not appear or is out of proportion
- **•** [KB85820](https://www.opto22.com/support/resources-tools/knowledgebase/kb85820)  Cannot write an empty string into a Modbus string tag or shorten the string
- **•** [KB85832](https://www.opto22.com/support/resources-tools/knowledgebase/kb85832)  Changing text in a copied Text Gadget may affect the original one, and vice versa
- **•** [KB85841](https://www.opto22.com/support/resources-tools/knowledgebase/kb85841)  Indicator Buttons don't fully display animated gifs
- **•** [KB85910](https://www.opto22.com/support/resources-tools/knowledgebase/kb85910)  groov Trend gadget minimum update intervals not enforced
- **•** [KB85911](https://www.opto22.com/support/resources-tools/knowledgebase/kb85911)  groov Trend gadget properties panel does not convert units in the Period and Update Interval fields
- **•** [KB85996](https://www.opto22.com/support/resources-tools/knowledgebase/kb85996)  Failure during groov project load can hang the browser

## *groov* APP R3.1b

May 9, 2016

#### **Enhancements**

Communication failures now appear in groov Message Logs, to help debug the cause of communication errors.

## Fixed Bugs

- **•** [KB85570](https://www.opto22.com/support/resources-tools/knowledgebase/kb85570)  groov logo always appears when using View on an iPad
- **•** [KB85673](https://www.opto22.com/support/resources-tools/knowledgebase/kb85673)  Results for Modbus scalers used with array tags are incorrectly rounded
- **•** [KB85713](https://www.opto22.com/support/resources-tools/knowledgebase/kb85713)  groov dynamic tag array not operational
- **•** [KB85737](https://www.opto22.com/support/resources-tools/knowledgebase/kb85737)  In groov Build, a configured Event condition displays incorrect boolean settings
- **•** [KB85738](https://www.opto22.com/support/resources-tools/knowledgebase/kb85738)  Setting Lower Hysteresis in an Event condition produces error
- **•** [KB85755](https://www.opto22.com/support/resources-tools/knowledgebase/kb85755)  PAC Controller message queue shows -12 error when groov project tries to get table information
- **•** [KB85756](https://www.opto22.com/support/resources-tools/knowledgebase/kb85756)  groov View shows yellow triangle "trying to connect" error on gadget with Data Simulator tag

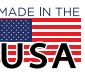

- **•** [KB85796](https://www.opto22.com/support/resources-tools/knowledgebase/kb85796) In groov Build, OPC UA Static Array tags are disabled in the Tags tree
- **•** [KB85813](https://www.opto22.com/support/resources-tools/knowledgebase/kb85813) groov Event Notification email not saved if only tag(s) are added
- **•** [KB85839](https://www.opto22.com/support/resources-tools/knowledgebase/kb85839) OPC UA dynamic array shows incorrect index range in event notification email editor

## *groov* APP R3.1a

March 10, 2016

## New Features

- **•** New global Project Settings let you use your own custom logo and colors in groov View. You can also freeze the title bar in groov View so it is always visible, even when users scroll down.
- **•** You now have much greater control over the size, color, and formats of both graphic and text elements in gadgets. For example, you can make LEDs very small to support a dense array of them, specify font sizes within Trends and Gauges, change the color of live values, and much more.
- **•** When you select multiple gadgets of the same type (for example, all LEDs or all Round Gauges), you can change properties for all of them at once.
- **•** A new Image Library holds all images used in your groov project so you can easily locate and manage them. The same image can appear in multiple places, and when you change the image, all instances are updated.
- **•** A new Image Indicator gadget displays images to indicate status or value. For example, you could have multiple cutaway images of a tank, each one picturing a different level between empty and full.
- **•** Button gadgets can now be skinned with images.
- **•** The LED gadget can show multiple colors to indicate multiple values or states, not just on and off.
- **•** Page Navigator gadgets can be displayed as text links, buttons, or images.
- **•** On a Modbus/TCP device, you can now read from or write to bits within an address.
- **•** An Annual Maintenance Renewal Reminder appears in groov Build when your license is about to expire or has already expired. Click the reminder for renewal information and instructions.

## **Enhancements**

- **•** The Tags In Use dialog box now includes Events, and you can sort tags by name, controller, page, or gadget.
- **•** Visual indicators in groov View let you know about loading progress, out-of range values, +/- infinity, NaN, and Invalid BCD states.
- **•** You can set many gadget properties independently for mobile and desktop views in order to maximize their utility based on screen size.
- **•** The Events Status and Log on mobile devices have been improved for usability.
- **•** Range Indicators and Round Gauges have been improved to handle larger values: you can make text smaller and scale values (for example, change grams to kilograms). Also, tic marks are limited to a total of 200 marks.
- **•** NAN and INF values have been added to the Data Simulator.

## Fixed Bugs

- **•** [KB83952](https://www.opto22.com/support/resources-tools/knowledgebase/kb83952) Grayed out tags in the tag browser can be assigned to incorrect gadgets
- **•** [KB84713](https://www.opto22.com/support/resources-tools/knowledgebase/kb84713) Missing incompatible project warnings
- **•** [KB84754](https://www.opto22.com/support/resources-tools/knowledgebase/kb84754) Out-of-range Modbus tag address causes groov to freeze
- **•** [KB85313](https://www.opto22.com/support/resources-tools/knowledgebase/kb85313) In groov View, Round Gauge and Range Indicator gadgets may not show complete marker values
- **•** [KB85483](https://www.opto22.com/support/resources-tools/knowledgebase/kb85483) Security issue identified and corrected

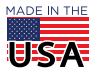

# 0 PT 0 22

- **•** [KB84755](https://www.opto22.com/support/resources-tools/knowledgebase/kb84755)  In groov View, illegal address error or incorrect string may appear in Modbus tag
- **•** [KB85192](https://www.opto22.com/support/resources-tools/knowledgebase/kb85192)  groov events cannot reference strategy table indexes
- **•** [KB83938](https://www.opto22.com/support/resources-tools/knowledgebase/kb83938)  In groov Build, erratic browser window behavior when dragging gadgets to the page
- **•** [KB84280](https://www.opto22.com/support/resources-tools/knowledgebase/kb84280)  In groov Build, dialog boxes stay open when a user is logged out by an Admin
- **•** [KB84778](https://www.opto22.com/support/resources-tools/knowledgebase/kb84778)  Even if a groov event is disabled, the save changes dialog pops up when no changes are made
- **•** [KB84779](https://www.opto22.com/support/resources-tools/knowledgebase/kb84779)  Group Header gadget doesn't render well when font size is too big for grid size
- **•** [KB84864](https://www.opto22.com/support/resources-tools/knowledgebase/kb84864)  In notification editor, editing an array tag defaults to index 0, regardless of the index chosen
- **•** [KB84908](https://www.opto22.com/support/resources-tools/knowledgebase/kb84908)  "Log out all users" does not log users out of the View Logs screen
- **•** [KB84872](https://www.opto22.com/support/resources-tools/knowledgebase/kb84872)  The Value gadget does not display a NaN
- **•** [KB84983](https://www.opto22.com/support/resources-tools/knowledgebase/kb84983)  In groov Build, minor overridden tic marks disappear if gadget has non-zero minimums
- **•** [KB84184](https://www.opto22.com/support/resources-tools/knowledgebase/kb84184)  In groov Build, initial image may fail to load for Video gadget
- **•** [KB84801](https://www.opto22.com/support/resources-tools/knowledgebase/kb84801)  Page Navigation gadget's page selector appears to support multiple links

## *groov* APP R3.0e

January 13, 2016

## Fixed Bugs

- **•** [KB85374](https://www.opto22.com/support/resources-tools/knowledgebase/kb85374)  groov's error symbols break starting in Chrome 48.
- **•** [KB85284](https://www.opto22.com/support/resources-tools/knowledgebase/kb85284)  Moderate to heavy load causes unreliable event reporting.
- **•** [KB85396](https://www.opto22.com/support/resources-tools/knowledgebase/kb85396)  Windows 10 Edge 25 browser misaligns gadgets in groov View.
- **•** [KB84986](https://www.opto22.com/support/resources-tools/knowledgebase/kb84986)  groov's Operator security level lacks a logout option.

## *groov* APP R3.0d

September 14, 2015

## Fixed Bugs

[KB85057](https://www.opto22.com/support/resources-tools/knowledgebase/kb85057) - Adding or configuring a Modbus device on a Solo license causes groov to stop working.

## *groov* APP R3.0c

August 31, 2015

## Fixed Bugs

- **•** [KB84792](https://www.opto22.com/support/resources-tools/knowledgebase/kb84792)  Web browser error ("weak ephemeral Diffie-Hellman key") occurs when trying to connect to groov.
- **•** [KB85021](https://www.opto22.com/support/resources-tools/knowledgebase/kb85021)  groov Server's pre-installed SSL certificate signature uses obsolete SHA1 digest.

## **Enhancements**

- **•** Momentary Button gadget can optionally detect when communications are interrupted between groov and a controller.
- **•** Security updates
- **•** Performance improvements

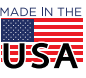

## *groov* APP R3.0b

June 22, 2015

## Fixed Bugs

- **•** [KB84875](https://www.opto22.com/support/resources-tools/knowledgebase/kb84875) Missing tags in Event Triggers will disable editing.
- **•** [KB84861](https://www.opto22.com/support/resources-tools/knowledgebase/kb84861) In Firefox, text can't be copied from Event Message Logs.
- **•** [KB84849](https://www.opto22.com/support/resources-tools/knowledgebase/kb84849) The Paste keyboard shortcut (Ctrl-V) doesn't work when pasting to a different page.
- **•** [KB84848](https://www.opto22.com/support/resources-tools/knowledgebase/kb84848) On iOS-based devices, groov title bar hotspots work inconsistently with the touch interface.
- **•** [KB84846](https://www.opto22.com/support/resources-tools/knowledgebase/kb84846) Strings display "no value found for tag" when used as project tags in notification emails.
- **•** [KB84829](https://www.opto22.com/support/resources-tools/knowledgebase/kb84829) The Line type in the Trend gadget can't be selected.
- **•** [KB84819](https://www.opto22.com/support/resources-tools/knowledgebase/kb84819) The QNAN tag isn't displayed properly in Event Status logs.
- **•** [KB84818](https://www.opto22.com/support/resources-tools/knowledgebase/kb84818) In Internet Explorer and Firefox, Event Status Viewer button stops working when you change pages using the Page Menu list in groov View mode.
- **•** [KB84816](https://www.opto22.com/support/resources-tools/knowledgebase/kb84816) In Internet Explorer and Firefox, Event Status Viewer doesn't display correctly in Build mode.
- **•** [KB84808](https://www.opto22.com/support/resources-tools/knowledgebase/kb84808) In groov Build, Modbus/TCP device slave IDs above 247 are not allowed.
- **•** [KB84805](https://www.opto22.com/support/resources-tools/knowledgebase/kb84805) Changed Opto 22 controller IP address does not immediately appear in the gadget palette.
- **•** [KB84799](https://www.opto22.com/support/resources-tools/knowledgebase/kb84799) In groov, clicking on the View Events Status page opens up tab with no scroll bars.
- **•** [KB84794](https://www.opto22.com/support/resources-tools/knowledgebase/kb84794) Event triggers using decimal values are not rounded off in groov View.

## *groov* APP R3.0a

May 18, 2015

## New Features

- **•** Event notifications: Now you can set up events based on one or more conditions and automatically alert selected personnel by email or text message when an event occurs.
- **•** groov Solo: This new licensing option is for one Modbus/TCP device or one SNAP PAC. It offers a lower price for entry-level customers.
- **•** Data Simulator: A built-in virtual device with a wide variety of tags allows testing and demonstrating groov screens without having to connect to a live machine or system.
- **•** Improved page editing: Now you can select and drag multiple gadgets, add a grid to help page layout, and easily align and resize gadgets.
- **•** Do not expire option for kiosk users: A new project option prevents kiosk users from being logged out. This can be used for TVs or other displays that need to remain on for long periods of time.
- **•** Restore project in Build: Projects can now be restored in groov Build.

#### **Enhancements**

- **•** Security for IP Cameras is now supported.
- **•** Labels can now be moved to the left of a gadget.
- **•** You can now double-click a tag to update it in the Update Tag for Gadget dialog box.
- **•** If you refresh your browser while in Build, it will stay in Build mode.
- **•** Error reporting has been improved.

#### Fixed Bugs

**•** [KB83470](https://www.opto22.com/support/resources-tools/knowledgebase/kb83470) groov gadgets cannot immediately write values after connection to a PAC has been lost and restored.

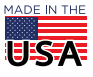

#### groov View Release Notes

# 0 PT 0 22

- **•** [KB84016](https://www.opto22.com/support/resources-tools/knowledgebase/kb84016) The Trend gadget displays the time for the device accessing groov rather the time for the groov Box location.
- **•** [KB84423](https://www.opto22.com/support/resources-tools/knowledgebase/kb84423) After groov R2.3a or R2.3b upgrade some gadgets produce tag not configured error.
- **•** [KB84398](https://www.opto22.com/support/resources-tools/knowledgebase/kb84398) In groov Build, tags from PAC controllers running the same strategy are indistinguishable from each other.
- **•** [KB84470](https://www.opto22.com/support/resources-tools/knowledgebase/kb84470) Modbus array sizes are not dynamically updated when changed.
- **•** [KB84098](https://www.opto22.com/support/resources-tools/knowledgebase/kb84098) The groov logo cannot be hidden in groov View on MAC OS and mobile iOS devices.
- **•** [KB84457](https://www.opto22.com/support/resources-tools/knowledgebase/kb84457) groov usernames and passwords cannot include special characters (%, &, etc.)
- **•** [KB84235](https://www.opto22.com/support/resources-tools/knowledgebase/kb84235) Timeout may occur when trying to log into groov.
- **•** [KB84242](https://www.opto22.com/support/resources-tools/knowledgebase/kb84242) Missing Page Background label.
- **•** [KB84297](https://www.opto22.com/support/resources-tools/knowledgebase/kb84297) CA-signed SSL certificate generated by groov SSL certificate utility cannot be installed.
- **•** [KB84302](https://www.opto22.com/support/resources-tools/knowledgebase/kb84302) When groov password is mistyped the "Create groov Build Account" indicator remains spinning
- **•** [KB84319](https://www.opto22.com/support/resources-tools/knowledgebase/kb84319) In groov Build, Modbus tags are not auto-selected in Update Tag dialog box
- **•** [KB84669](https://www.opto22.com/support/resources-tools/knowledgebase/kb84669) groov logo flashes when switching from groov Build to groov View even though logo is turned off

## *groov* APP R2.3c

January 28, 2015

#### Fixed Bugs

- **•** [KB84423](https://www.opto22.com/support/resources-tools/knowledgebase/kb84423) After groov R2.3a or R2.3b upgrade some gadgets produce tag not configured error.
- **•** [KB84417](https://www.opto22.com/support/resources-tools/knowledgebase/kb84417) groov may become unresponsive, you may be unable to login, or a login timeout occurs.
- **•** [KB84432](https://www.opto22.com/support/resources-tools/knowledgebase/kb84432) Can't turn on/off digital output point using Modbus communication in groov App

## *groov* APP R2.3b

January 19, 2015

#### **Enhancement**

Security-enabled IP cameras can now be used with the Proxy setting for groov's Video gadget.

#### Fixed Bugs

- **•** [KB84390](https://www.opto22.com/support/resources-tools/knowledgebase/kb84390) groov trends used with tables read only index 0.
- **•** [KB84389](https://www.opto22.com/support/resources-tools/knowledgebase/kb84389) In groov, Modbus writes don't take array indexes into account.
- **•** [KB84406](https://www.opto22.com/support/resources-tools/knowledgebase/kb84406) If smooth lines are chosen for a trend gadget, the gadget may not show data.

## *groov* APP R2.3a

January 5, 2015

#### New Features

- **•** Support for Modbus/TCP. A new communication driver allows groov to act as a Modbus/TCP master and communicate with Modbus/TCP slave devices with an Ethernet connection.
- **•** Diagnostic Logging. Now you can view the log messages that groov generates to help diagnose problems.

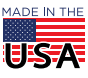

### **Enhancement**

**•** groov's protections against hacking attacks have been improved so that groov is now more secure than ever.

## *groov* APP R2.2c

September 22, 2014

## Fixed Bug

[KB84045](https://www.opto22.com/support/resources-tools/knowledgebase/kb84045) A security issue was identified and corrected.

## *groov* APP R2.2b

August 29, 2014

### **Enhancements**

- **•** The Graph gadget is now called a Trend gadget.
- **•** The non-viewable area is now called the page stash.

## Fixed Bugs

- **•** [KB84007](https://www.opto22.com/support/resources-tools/knowledgebase/kb84007) In groov View on a mobile Android device, the gear symbol menu only displays the Refresh groov View option.
- **•** [KB84000](https://www.opto22.com/support/resources-tools/knowledgebase/kb84000) A popup in groov R2.2a says that an older project is not compatible.
- **•** [KB83684](https://www.opto22.com/support/resources-tools/knowledgebase/kb83684) Objects disappear from the Desktop & Tablet window in groov Build.

## *groov* APP R2.2a

August 20, 2014

#### New Features

- **•** Gadgets can now read and write the current value of an up or down timer tag.
- Update notification added. *groov* automatically checks Opto 22 servers for updates to *groov* App, *groov* Admin or both, and provides information on any available updates.
- **•** A variety of new background colors have been added to groov Build, including many dark page background colors up to black. Gadgets now change color automatically to adjust to the Page background color.
- **•** A new non-viewable scratch pad area adjacent to a page's work area allows you to put work-in-progress gadgets that not currently part of the project. Moving a gadget to the scratch pad only affects the current view, so you can have a gadget appear in the scratch pad of one view but not the other.
- **•** New Momentary Button gadget. Similar in appearance to the Command Button gadget, a Momentary Button can simulate the behavior of a normally open or normally closed button. It writes a value once when it is pressed, and once when it is released.

## **Enhancements**

- **•** Graph gadget:
	- If a page in groov contains a Chart gadget that has accumulated data, when the page is opened, the Chart gadget is immediately full of data.
	- If groov Box or groov Server is rebooted, previously scanned values are retained.

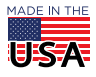

© 2012-2024 Opto 22. All rights reserved. Dimensions and specifications are subject to change. Brand or product names used herein are trademarks or registered trademarks of their respective companies or organizations.

# PT0 22

PAGE 23

- You can now have up to four pens per chart.
- The maximum length of a chart is now 7 days.
- Longer scan rates are now allowed.
- **•** Page editing:
	- Sizing handles are improved and no longer affected by a gadget's z-order.
	- Page resizing now occurs smoothly. Previously, when a page was resized, the gadgets resized in a jumpy fashion.
- **•** Video gadget: The new lock aspect ratio property maintains the shape of the video display.
- **•** Value gadget: Previously the states were either on or off for Boolean tags. Now the states can be customized to something more meaningful such as open/closed or yes/no.
- **•** Default tag names: The default tag names are now the name of the tag instead of just Label.
- **•** A new Edit menu includes a number of commands that were previously available only by right-clicking in the interface.
- **•** In groov View on touch devices, there is improved response with links and buttons.

## Fixed Bugs

- **•** [KB83209](https://www.opto22.com/support/resources-tools/knowledgebase/kb83209) Value Limits for gadgets cannot handle very large numbers.
- **•** [KB83225](https://www.opto22.com/support/resources-tools/knowledgebase/kb83225) qNaN on analog output module causes groov error.
- **•** [KB83397](https://www.opto22.com/support/resources-tools/knowledgebase/kb83397) Graph gadget does not properly display error or warning icons.
- **•** [KB83686](https://www.opto22.com/support/resources-tools/knowledgebase/kb83686) Slider and checkbox return to current value during confirm prompt.
- **•** [KB83687](https://www.opto22.com/support/resources-tools/knowledgebase/kb83687) Slider confirm prompt appears when continuous attribute is enabled.
- **•** [KB83712](https://www.opto22.com/support/resources-tools/knowledgebase/kb83712) Text Input write errors cannot be cleared.
- **•** [KB83721](https://www.opto22.com/support/resources-tools/knowledgebase/kb83721) Pressing Enter or OK multiple times when changing the password in groov Build causes an error.
- **•** [KB83836](https://www.opto22.com/support/resources-tools/knowledgebase/kb83836) Under certain conditions groov may fail to import a PAC Control strategy.
- **•** [KB83661](https://www.opto22.com/support/resources-tools/knowledgebase/kb83661) Numeric keypad does not work in some text input boxes for groov gadget properties.
- **•** [KB83665](https://www.opto22.com/support/resources-tools/knowledgebase/kb83665) groov gadget text in Internet Explorer 11 does not stay within the gadget's window box boundry.
- **•** [KB83680](https://www.opto22.com/support/resources-tools/knowledgebase/kb83680) Entire multi-select group is de-selected in groov Build when you click outside a gadget boundary.
- **•** [KB83825](https://www.opto22.com/support/resources-tools/knowledgebase/kb83825) groov silently enters trial mode after groov has started.
- **•** [KB83950](https://www.opto22.com/support/resources-tools/knowledgebase/kb83950) Gadgets don't render properly in Chrome version 36.
- **•** [KB83943](https://www.opto22.com/support/resources-tools/knowledgebase/kb83943) Configure Devices and Tags dialog is limited to 50 devices.

## *groov* APP R2.1d

#### May 6, 2014

A new groov Box User's Guide (form 2104) has been added for GROOV-AR1. In Build, select Help > groov Box User Manual. There are no other changes for this version of groov App.

## *groov* APP R2.1c

March 14, 2014

## Fixed Bug

[KB83710](https://www.opto22.com/support/resources-tools/knowledgebase/kb83710) - Reimporting a strategy in groov Build resets the controller's port to 1.

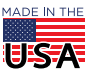

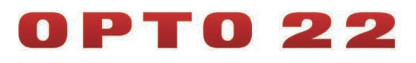

# *groov* APP R2.1b

## March 10, 2014

The bug fixed for this version of groov App applies only to groov Server. For more information, please see the readme for groov Server for Windows.

## *groov* APP R2.1a

#### March 5, 2014

## New Features and Enhancements:

- **•** Static tag browsing has been added for OPC-UA servers. This improves groov's performance and enables groov to handle very large OPC server configurations.
- **•** A new Log Out All Users function in Build allows an admin user to force all users to log off.
- **•** The Slider and Level Indicator gadgets now can be used vertically as well as horizontally.
- **•** The Page Navigator gadget now has a label property that allows you to use a custom label instead of just the page's name.
- **•** The Page Navigator gadget can now be linked to external web pages.
- **•** The Video Gadget now has a reverse proxy service option. For groov clients outside of the firewall, this eliminates having to configure the firewall for each IP camera.
- **•** The Video Gadget now has an optional Update Period property which can be set for each instance of the gadget.
- **•** You can now install .NET as part of the groov server installation.
- **•** To accommodate short page names, the page menu in View has a larger area for selecting a page. Previously, the touchable area was only as long as the page name, so it was very difficult to select short page names on a small mobile device.
- **•** Groov App has better performance and response time.

## Fixed Bugs

- **•** [KB83307](https://www.opto22.com/support/resources-tools/knowledgebase/kb83307) Error messages may not disappear after range problems have been fixed.
- **•** [KB83429](https://www.opto22.com/support/resources-tools/knowledgebase/kb83429) groov App password reset does not work for account holder.
- **•** [KB83468](https://www.opto22.com/support/resources-tools/knowledgebase/kb83468) Loading Tags dialog box stuck after changing user password andlogging out.
- **•** [KB83569](https://www.opto22.com/support/resources-tools/knowledgebase/kb83569) Changes to a groov dynamic tag's namespace index are not immediately shown.
- **•** [KB83584](https://www.opto22.com/support/resources-tools/knowledgebase/kb83584) The Network Info dialog box for groov Server Monitor is blank.
- **•** [KB83690](https://www.opto22.com/support/resources-tools/knowledgebase/kb83690) Internet Explorer 10 and 11 behaviors affect groov on an Intranet.

## *groov* APP R2.0c

December 18, 2013

#### **Enhancement**

For OPC-UA servers that use non-standard settings, you can now specify a namespace index for dynamic tags.

#### Fixed Bugs

- **•** For OPC-UA dynamic tags, when a valid value is entered for the array size in the Add Dynamic Tag dialog box, the Update Dynamic Tag button is sometimes disabled preventing you from saving valid changes.
- **•** [KB83521](https://www.opto22.com/support/resources-tools/knowledgebase/kb83521) Page navigator gadget does not work with default Android browser.

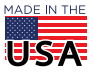

© 2012-2024 Opto 22. All rights reserved. Dimensions and specifications are subject to change. Brand or product names used herein are trademarks or registered trademarks of their respective companies or organizations.

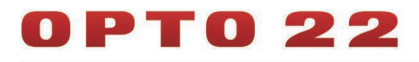

## *groov* APP R2.0b

This release was only for groov Server for Windows. For information, see form RM\_GROOV\_SERVER\_WIN.

## *groov* APP R2.0a

November 22, 2013

## New Features

- **•** OPC-UA support allows groov to monitor and control a wide variety of third party systems and devices
- **•** The new Value gadget has been added

## **Enhancements**

- **•** Internet Explorer 10 full support
- **•** Try Before You Buy allows you to download a fully functional version of groov Server for Windows and operate it for two hours without a license key
- **•** Divider gadget now has a vertical option

#### Fixed Bugs

- **•** Controllers having multiple strategies assigned.
- **•** [KB82986](https://www.opto22.com/support/resources-tools/knowledgebase/kb82986) Range Indicator has missing value in range.
- **•** [KB83220](https://www.opto22.com/support/resources-tools/knowledgebase/kb83220) Cannot load or re-load a license file after initial setup.

## *groov* APP R1.0d

September 26, 2013

## Fixed Bug

[KB83238](https://www.opto22.com/support/resources-tools/knowledgebase/kb83238) Applying security updates in groov Admin prevents access to groov App.

*groov* APP R1.0c

June 28, 2013

### Fixed Bugs

- **•** Deleting a user or changing their security permissions will now take effect immediately. Previously, if the user was currently logged in when the changes were made, their previous security settings would remain in effect until they logged out.
- **•** [KB82987](https://www.opto22.com/support/resources-tools/knowledgebase/kb82987) Deleting the current user account does not automatically logout the user.
- **•** [KB82998](https://www.opto22.com/support/resources-tools/knowledgebase/kb82998) Range Indicator gadget cannot be re-sized in vertical mode.

## *groov* APP R1.0b

May 30, 2013

#### **Enhancements**

**•** A warning is now shown when updating a strategy with a file having a different name.

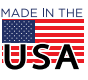

**OPTO 22** • 800-321-6786 • 1-951-695-3000 • www.opto22.com • sales@opto22.com

© 2012-2024 Opto 22. All rights reserved. Dimensions and specifications are subject to change. Brand or product names used herein are trademarks or registered trademarks of their respective companies or organizations.

**•** The "Backup Project to Desktop" menu item has been renamed "Backup Project to Computer."

#### Fixed Bugs

- **•** In larger projects with many pages, it was difficult to select a page for the Page Navigator gadget.
- **•** It is no longer possible for an admin to change their own account type to a lower type. It was previously possible for the only admin to reduce their privileges to a lower type and effectively cause there to be no remaining admin user in the project.
- **•** When duplicating several gadgets, some of the duplicated gadgets would not be spaced correctly.
- **•** Entering a value for Minor Interval tic marks in the Round Gauge gadget would lead to incorrect behavior.
- **•** A new controller's default IP address was 127.0.0.1. The IP address field is now left blank.
- **•** The Page Navigator gadget did not work well with pages that have Limited Access. Now if a linked page cannot be accessed by the user, the gadget will not be visible in groov View.
- **•** When duplicating pages, the software will now prevent pages from having the same name.
- **•** [KB82938](https://www.opto22.com/support/resources-tools/knowledgebase/kb82938) Clicking on Page Navigator link to hidden page changes displayed window.

## *groov* APP R1.0a

April 16, 2013

Initial Release

## HOW TO GET HELP

If you have any questions about groov View, you can call or e-mail Opto 22 Product Support:

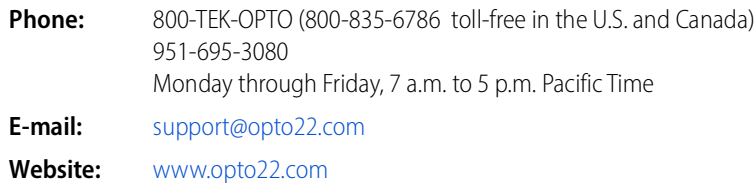

When calling or e-mailing for technical support, be prepared to provide the following information about your system to the Product Support engineer:

- **•** Specific error messages or other diagnostic indications
- **•** Version information for groov EPIC, groov View (for groov Server for Windows users), or groov Admin (for groov Edge Appliance/groov Box).
- **•** A description of your system
- **•** Type of internet browser and version
- **•** Controller model or, for groov EPIC, processor model and firmware version
- **•** A description of your Setup and Configuration: how it is connected, the purpose of each device, external connections, and networks
- **•** Computer CPU type, speed, memory, and operating system

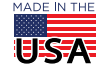